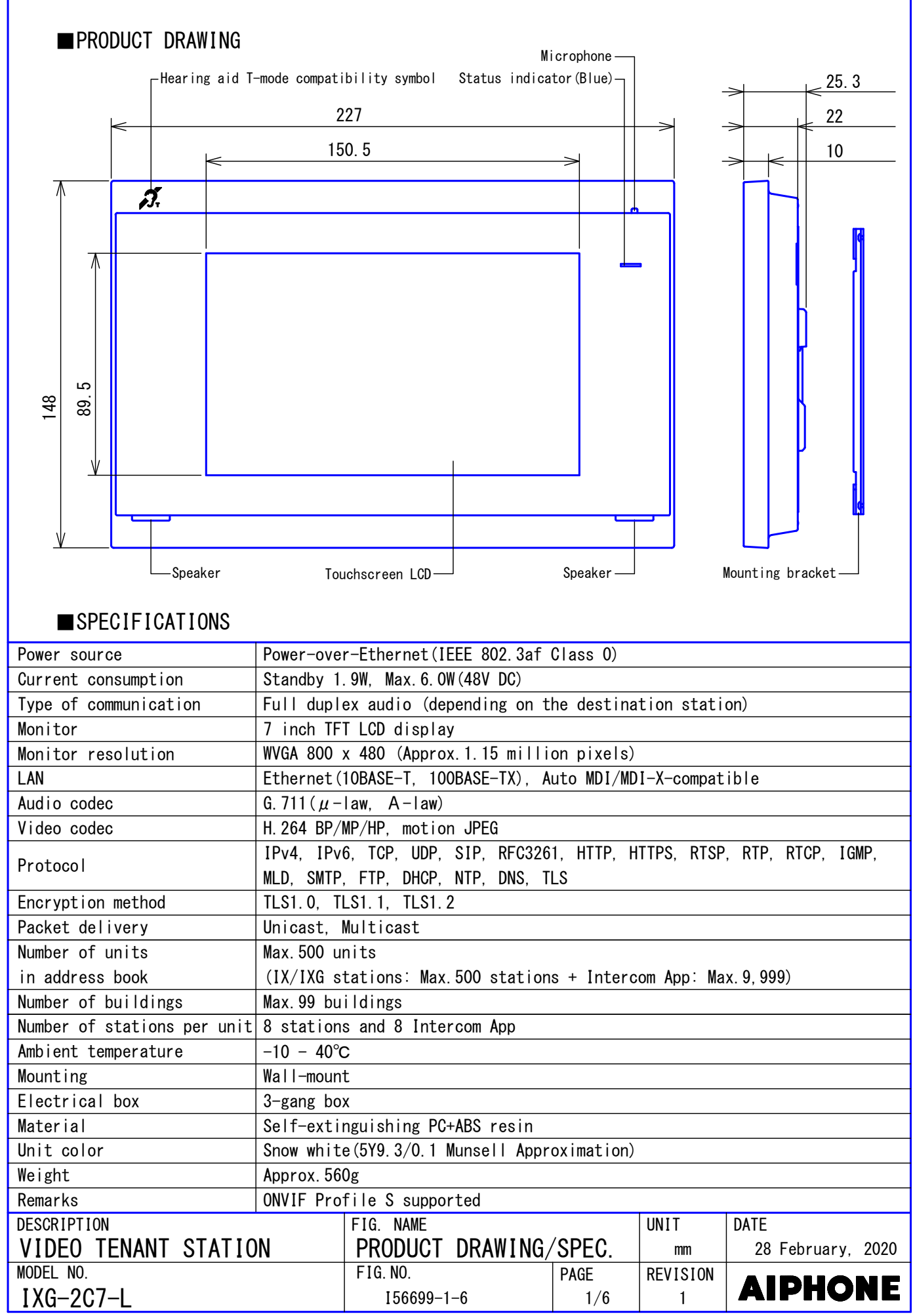

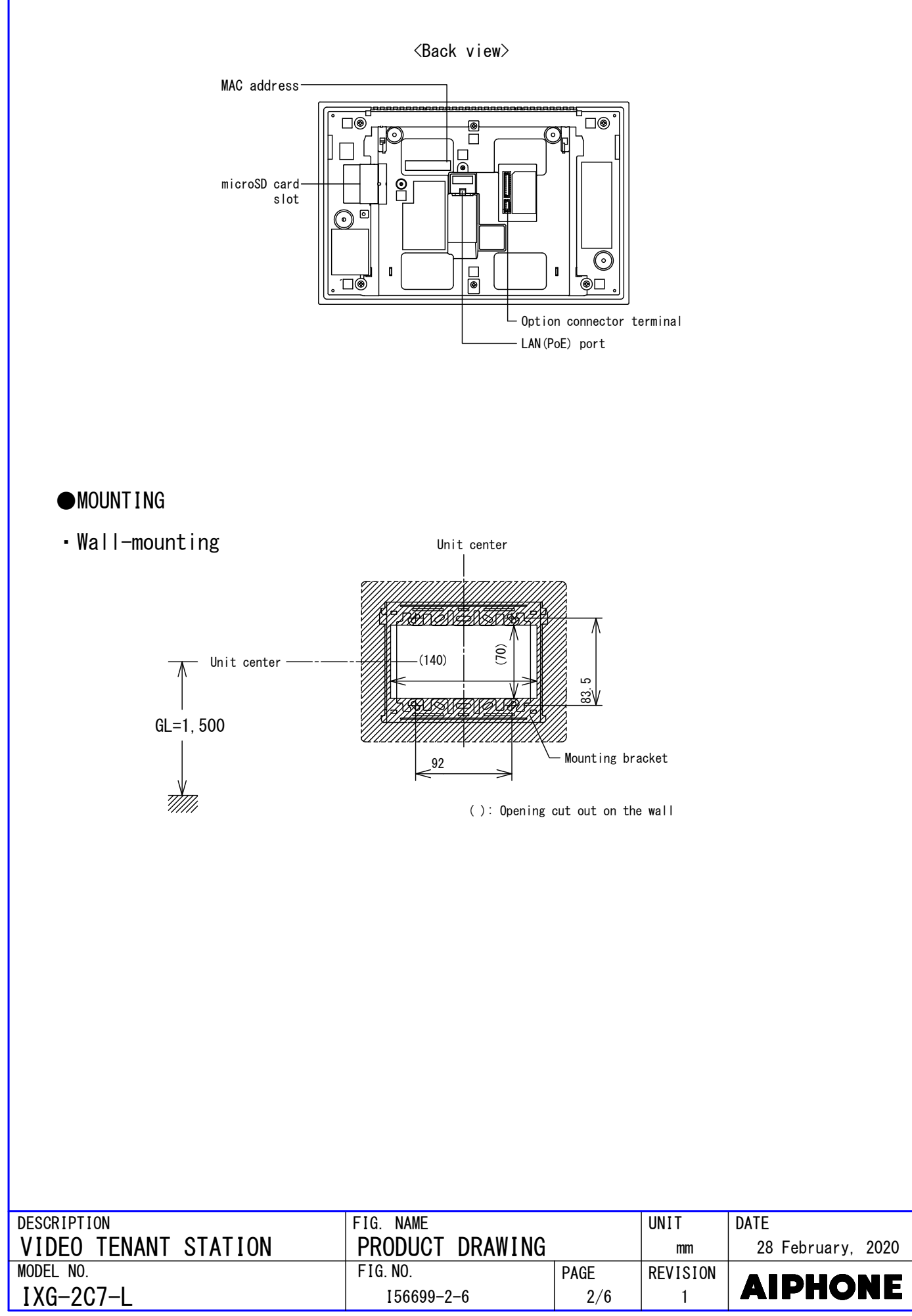

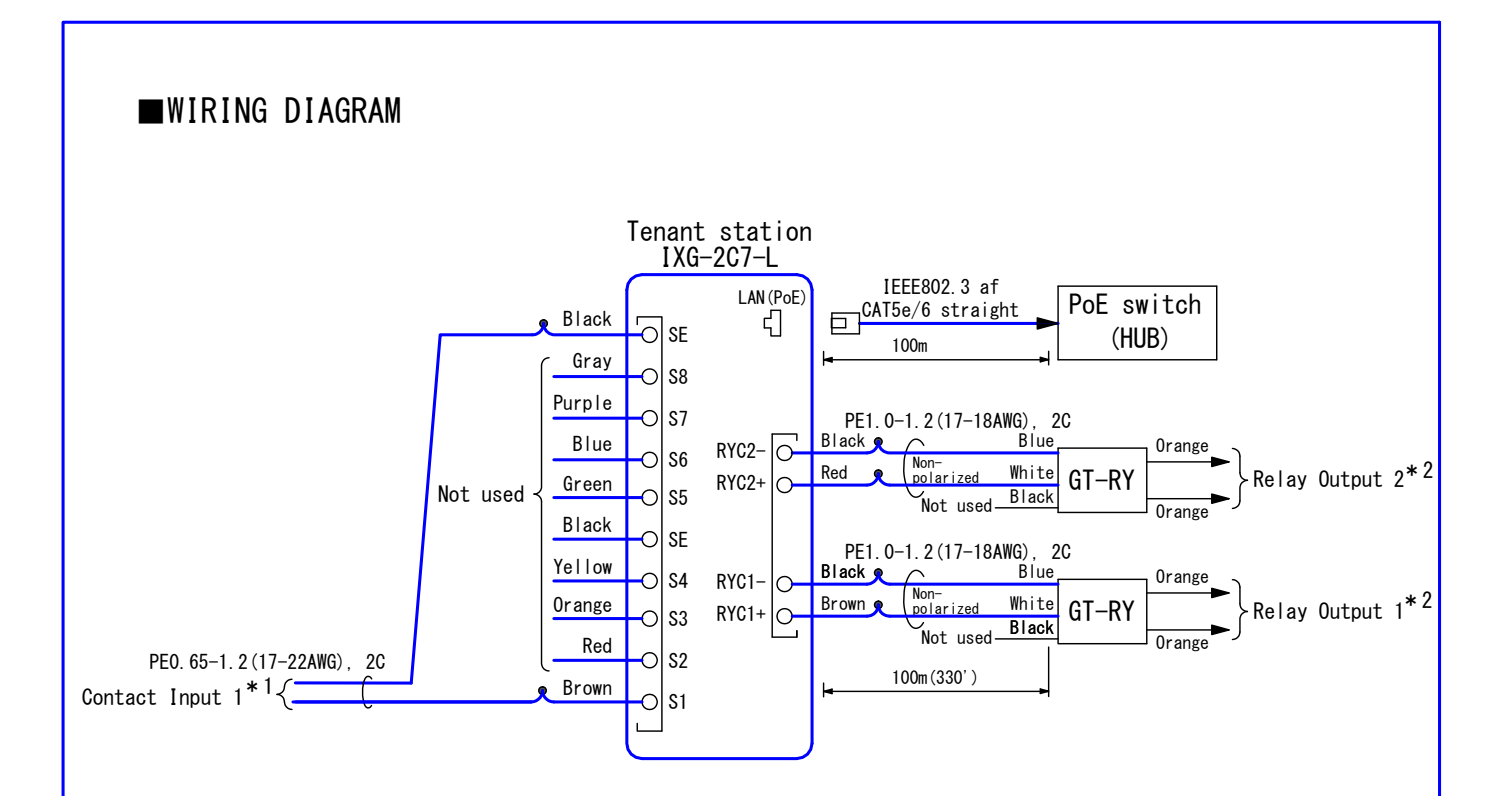

#### \*1. Contact Input Specifications

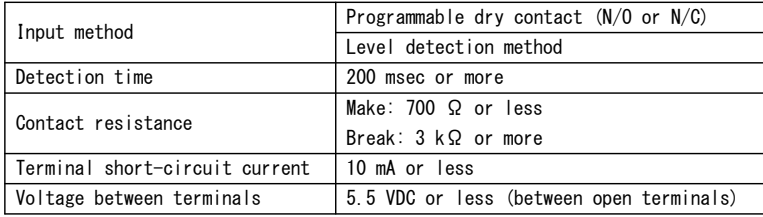

### \*2. Relay Output Specifications (GT-RY)

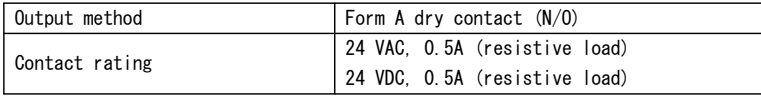

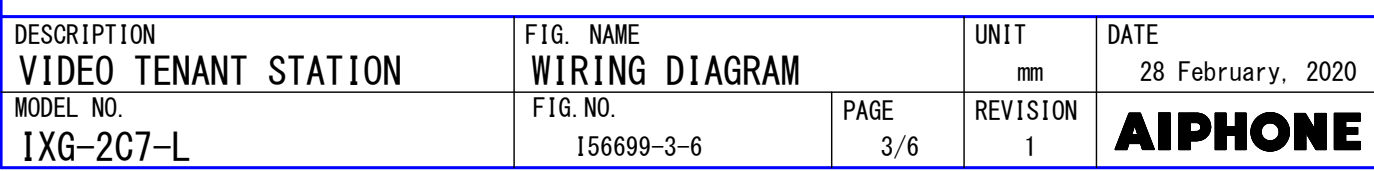

### ■RESTRICTIONS

- A PoE-compatible switch must be used as the switch (hub) for station connection. ●
- A computer is required to make system settings. ●
- IXG system can be configured in "IXG Support Tool" application.
- While updating the System settings, stations unavailable. ●
- Do not register unused units in the address list. If unused units are present in the address list, system performance will degrade.
- In order to audio or video record, the following microSD memory card (market goods) compliant with SD standard is necessary.

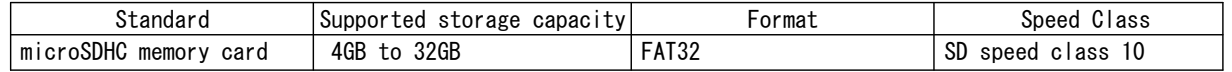

## ■RESTRICTIONS ABOUT THE NETWORK

- When connecting via the Internet (global IP networks), VPN Service is necessary. ●
- We do not recommend using a wireless communication such as wireless LAN as it may not operate correctly due to security issues or communication speed delays.
- For IPv4 Address with DHCP, due to the architecture of the IXG system, DHCP configuration is only recommended for network environments utilizing managed (static) IP address leasing.
- For stateless IPv6 Address, do not change the prefix of the device so that it cannot transmit Router Advertisement (RA).
- only recommended for network environments utilizing managed (static) IP address leasing. For IPv6 Address with DHCP, due to the architecture of the IXG system, DHCP configuration is ● The DUID of the device: 00030001 + MAC address
- Depending on the network environment and computer, prior arrangements and setup operations involving the network administrator might be necessary.
- Depending on the network environment, operation delays might occur. ●
- lower frame rates, or other loss of correct operation might occur. • Depending on the network environment or other factors, audio or video dropout, delays,
- The protocols used by this system must be supported. ●
- The network bandwidth required by each device when communicating are as follows. G.711:64kbps x 2(in communication), 64kbps x stations(on page)
- IPv4 and IPv6 cannot be mixed in the same system.
- that does not reject IGMPv3 or MLDv2. When using multicasting for network-camera searches, video, or audio, use in an environment ●

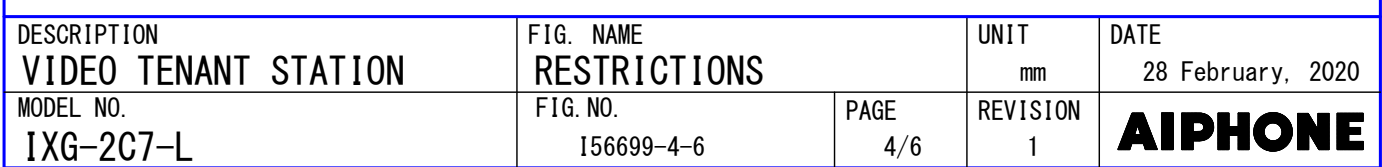

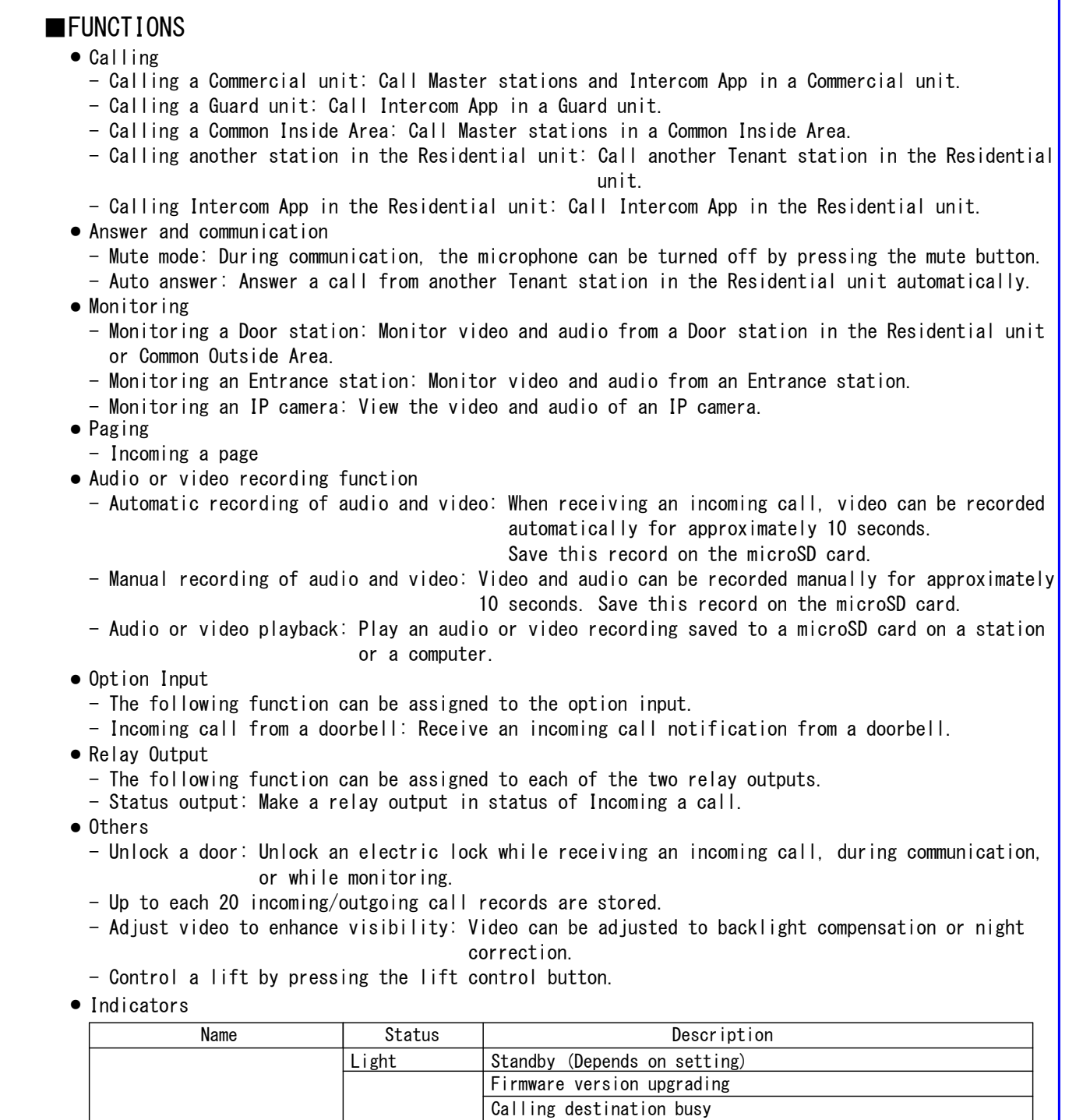

FIG. NAME DESCRIPTION UNIT DATE VIDEO TENANT STATION FUNCTIONS 28 February, 2020 mm MODEL NO.  $FIG. NO.$ PAGE **REVISION AIPHONE** IXG-2C7-L 5/6 I56699-5-6 1

Incoming paging

Missed call Door releasing \*1

\*1. If the door release timeout is set to 3 seconds or less, it will flash at a 3 second interval.

Communication failure

Booting

Outgoing calling or monitoring

Status indicator (blue) |<br>Flashing | Incoming calling

Flashing

## ■SETTING

● Using the "IXG Support Tool" application Install the application on a PC and use to create the setting file for all stations. Refer to "■IXG SUPPORT TOOL"

## ■IXG SUPPORT TOOL

● System requirements

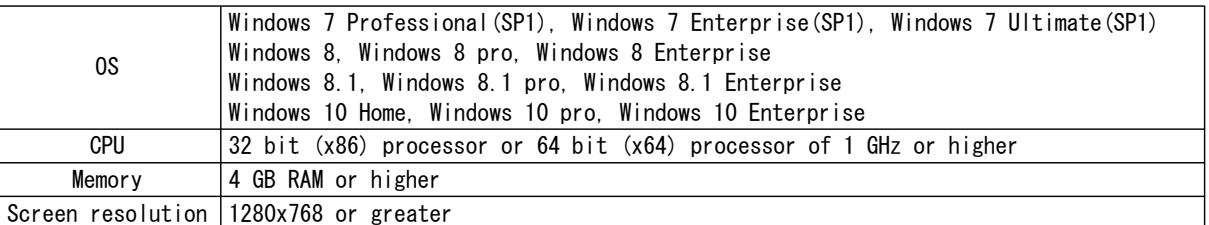

### ● Functions

- Settings…All stations in the system can be configured from the Settings window.
- Setting File Download…Store the Settings File
- Setting File Upload…Upload the Settings File
- $-$  Station Search…Search the stations in  $I X/IXG$  System connected in the network to show the list.
- Station Replacement…this feature to replace a station.
- Restore System Settings…If the setting file is lost, the setting file can be restored.
- Update Firmware…Update the firmware for the station.

# ■IXG SUPERVISION TOOL

Install the application on a PC and use to Line supervision for stations.

● System requirements

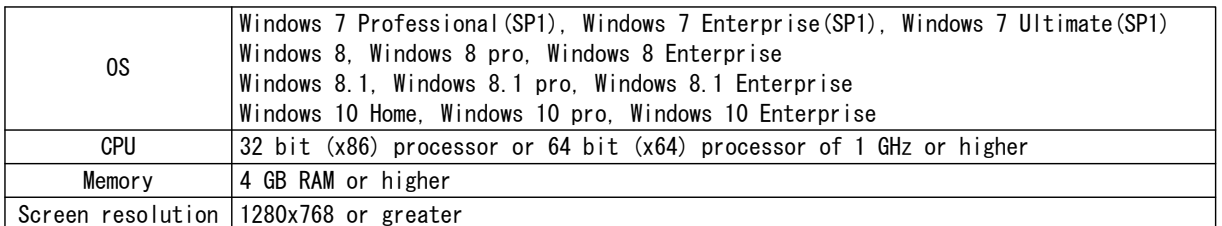

#### ● Functions

- Line Supervision…By checking the response to a ping, this feature confirms that the station is properly connected to the network.

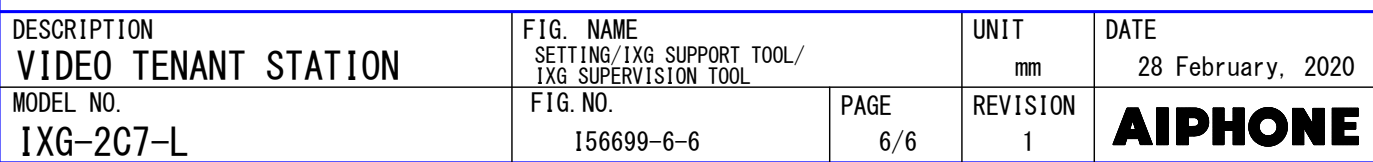